**I.C. Don Milani - CLIC830004 - Protocollo n° 0000000 del - Titolario** 

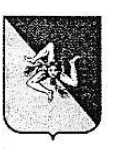

\

CLIC830004 Codice Univoco UF<sub>1</sub>UIV

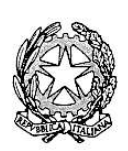

ISTITUTO COMPRENSIVO "DON L. MILANI"<br>Codice Meccanografico Via Filippo Turati s.n. - Caltanissetta (CL) Via Filippo Turati s.n. - Caltanissetta (CL) Tel 0934 598587 - Fax 0934 598008 e-mail: clic830004@istruzione.it clic830004@pec.istruzione.it www.istitutocomprensivodonlmilani.gov.it

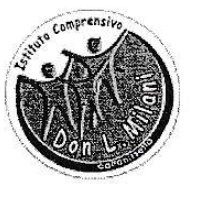

Codice Fiscale 92062090854 Codice IPA icdlm

Circolare n. <sup>1</sup> Caltanissetta. 01 Settembre 2018

Al Personale Docente e ATA Sedc

Qggetto: accesso all'estratto conto previdenziale per controllo ed eventuale variazione.

Si comunica che nel sito dell'Inps è disponibile l'Estratto Conto Previdenziale di ogni singolo dipendente, relativo ai periodi con iscrizione alla Gestione Dipendenti Pubblici (ex INPDAP). L'Estratto conto permette una visione della posizione assicurativa e consente di verificare i dati presenti negli archivi INPS, trasmessi dalle Amministrazioni presso cui si è prestato servizio e di effettuare una valutazione più consapevole in merito al proprio futuro previdenziale.

Per consultare l'Estratto Conto:

- Accedere al sito www.inps.it;
- . Scrivere nella barra semantica di ricerca "Estratto conto previdenziale" e selezionare "Cerca"
- Selezionare la Scheda prestazioni "Consultazione Estratto Conto previdenziale dipendenti pubblici"
- Selezionare "Accedi al servizio"
- . Selczionarc "Estratlo conto contributivo"
- . Nella pagina di autenticazione inserire il Codice Fiscale ed il PIN
- . VisuaÌizzare e/o stampare il relativo Estratto Conto

Se dalla consultazione dell'Estratto Conto emergono incongruenze ed inesattezze, si invita a proporc quanto prima gli aggiomamenti necessari, presentando una Richicsta di Variazione

## della Posizione Assicurativa (RVPA).

La Richiesta di Variazione della Posizione Assicurativa può essere trasmessa con una delle seguenti modalità:

. online, dal sito www.inps.it, attraverso la funzione "Richiesta di Variazione della Posizione

Responsabile del Procedimento: Romano Michela

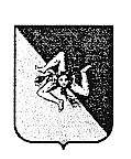

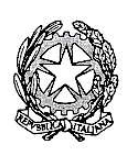

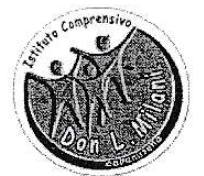

### ISTITUTO COMPRENSIVO "DON L. MILANI"

Codice Meccanografico CLIC830004 Codice Univoco UF1UIV

Via Filippo Turati s.n. - Caltanissetta (CL) Tel 0934 598587 - Fax 0934 598008 e-mail: clic830004@istruzione.it clic830004@pec.istruzione.it www.istitutocomprensivodonlmilani.gov.it

Codice Fiscale 92062090854 Codice IPA icdlm

Assicurativa, se si è in possesso di un PIN per l'accesso ai servizi telematizzati dell'Istituto;

- · telefonando al contact center dell'INPS;
- rivolgendosi ad un patronato, anche se non si possiede il PIN.  $\bullet$

Per agevolare l'istruttoria si potrà corredare ciascuna richiesta di variazione della posizione assicurativa con la documentazione in proprio possesso, da far pervenire all'INPS:

- attraverso la stessa funzione online, allegando la documentazione;  $\bullet$
- rivolgendosi al contact center, gli operatori forniranno le istruzioni per l'invio;  $\bullet$
- consegnando la documentazione al patronato.  $\bullet$

Il Dirigente Scolastico f. Luigia Maria Emilia Perricone)  $m.$  S/ $\leftarrow$   $\sim$ 

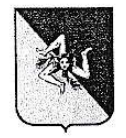

Codice Meccanografico **CLIC830004** Codice Univoco UF1UIV

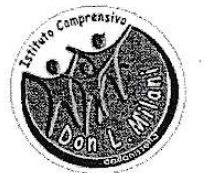

ISTITUTO COMPRENSIVO "DON L. MILANI"

Via Filippo Turati s.n. - Caltanissetta (CL) Tel 0934 598587 - Fax 0934 598008 e-mail: clic830004@istruzione.it clic830004@pec.istruzione.it www.istitutocomprensivodonlmilani.gov.it Codice Fiscale 92062090854 Codice IPA icdlm

## Allegato Istruzioni:

Per accedere ai servizi telematici dell'INPS è necessario essere in possesso del codice PIN rilasciato dall'Istituto.

Il PIN può essere di due tipi:

· ordinario: per consultare i dati della propria posizione assicurativa (Estratto Conto

Previdenziale), per presentare la Richiesta di Variazione della Posizione Assicurativa e/o per

consultare la propria pensione;

# · dispositivo: per richiedere le prestazioni ed i benefici di cui eventualmente si ha diritto. SI PUO' OTTENERE IL PIN FACENDO RICHIESTA ATTRAVERSO UNO DEI **SEGUENTI CANALI:**

- « online, attraverso la procedura di richiesta PIN;
- ❖ presso le sedi INPS;
- **\*** tramite Contact Center Inps.

Le sedi INPS rilasciano immediatamente il PIN con valore dispositivo: l'utente dovrà compilare e

consegnare allo sportello il modulo di richiesta, presentando un documento di identità valido.

Per quanto riguarda il PIN online:

- accedere al sito www.inps.it;
- scrivere nella barra semantica di ricerca "PIN ONLINE" e selezionare "Cerca"
- selezionare la Scheda prestazioni "Il Pin online";
- selezionare "Accedi al servizio";
- selezionare "Richiesta PIN"
- · selezionare "Richiedi PIN" e seguire le istruzioni.

Per richiedere prestazioni e benefici, (per gli operatori scolastici anche per richiedere l'abilitazione a Nuova Passweb), occorre convertire il PIN ordinario in DISPOSITIVO selezionando "VUOI IL PIN DISPOSITIVO?"

Se non si è in possesso del PIN DISPOSITIVO si può accedere alle richieste di variazione e/o prestazione anche con lo SPID.